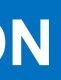

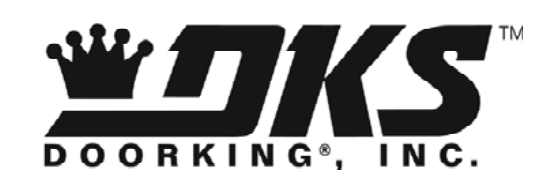

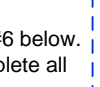

*Default is disabled.*

3. The system will reboot automatically.

Before proceeding, install the Access Plus management software on the PC that will be used for programming the unit. Once the software is installed and the Access Plus system is connected, refer to the software help screens for additional programming instructions.

Be sure SW1 is in the ON position (Modem/TCP ENB) on the interface board.

Perform the "Enable / Disable TCP/IP Support" programming step last, or whenever a change is made to any of the programming functions shown below as this sequence will cause the system to automatically reboot. The default is "disabled" so you will need to change this to "enabled". The system will automatically reboot.

[Complete installation and programming instruction manuals for](http://www.dkaccess.com)  the Access Plus systems are available for free from our tech support website; www.dkaccess.com.

## **CLICK HERE for www.dkaccess.com**

## **Programming Instructions Installation Manual**

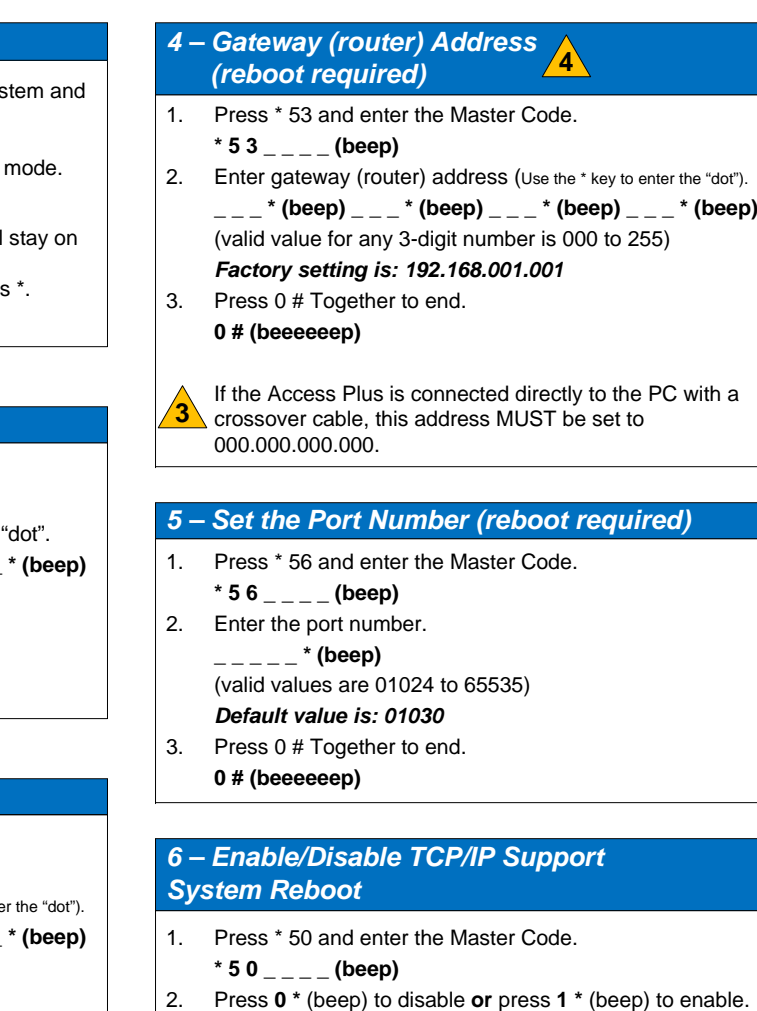

## QUICKSTART INSTRUCTIONS FOR ACCESS PLUS NETWORK CONNECTION

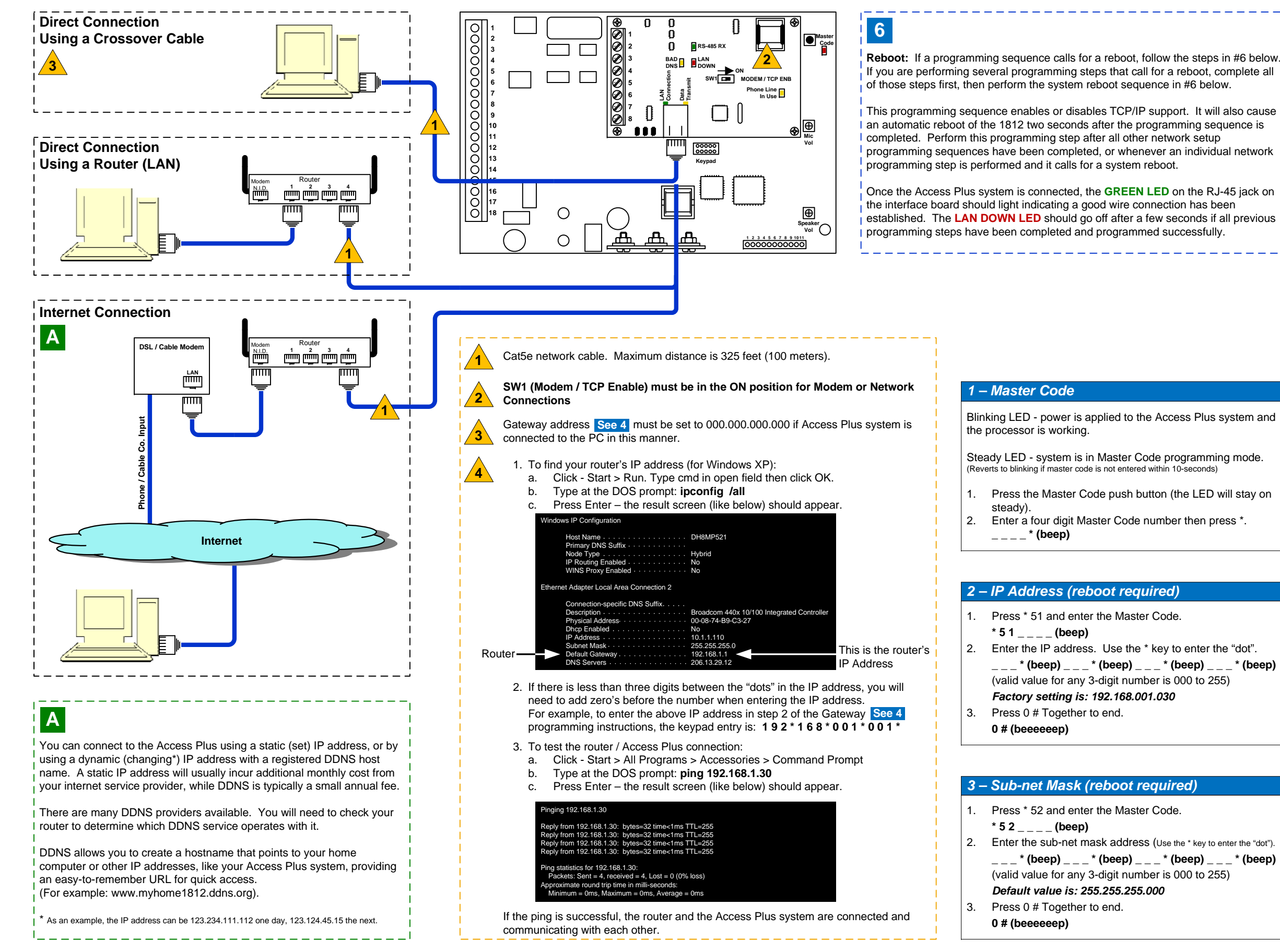